多元化的交易品种:Bitget提供多个交易品种,包括比特、以太坊、莱特等主要数 字货合约,以及其他衍生品合约。用户可以根据自己的需求和风险承受能力选择合 适的交易品种进行交易。

强大的交易工具和功能: Bitget提供丰富的交易工具和功能, 供用户运用。例如, 杠杆交易功能可让用户在较小资本的前提下放大收益,但也需要注意风险控制。此 外,还有套保、交易排名、K线图形走势等功能,满足各类交易者的需求。

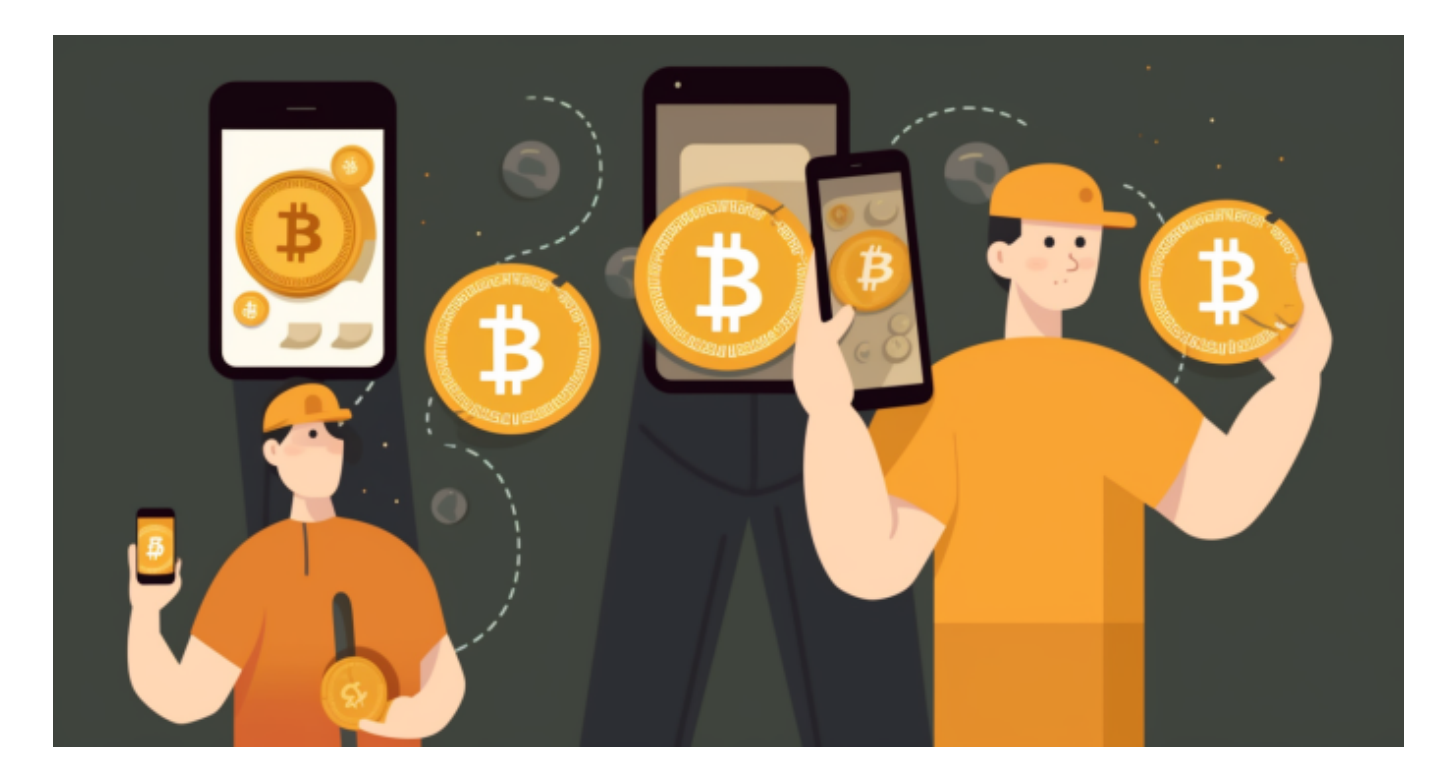

 多样化的学习资源和社群支持:Bitget为新手用户提供丰富的学习资源,包括实时 行情分析、交易指南、视频教程等。此外,用户还可以加入Bitget的官方社群,与 其他交易者交流经验,分享交易技巧,提高自己的交易水平。

 在BG APP交易是很多虚拟货币交易者的选择,不同的手机用户可根据自己的设备 选择下载方式:

安卓手机下载安装:打开Bitget的官方网站,如尚未拥有账号,可注册一个新账号 ,单击下载图标,用手机扫描出现的二维码,建议用浏览器进行扫码,微信扫码可 能会出现网页停止访问的情况,请点击本地下载,再按提示进行下载安装即可。

如果不是用浏览器扫码,那么也需要单击右上方的图标,选择在浏览器打开,再 点击本地下载,普通下载,根据需要完成下载安装工作。

 苹果手机下载安装:中国大陆地区Apple ID无法直接在App Store下载Bitget的App,非中国内地Apple ID可以下载使用Bitget的App。

第一步:注册海外Apple ID

1.在浏览器中进入注册新Apple ID的页面。2.填写相关信息:所选区域;邮箱地址 应该是之前没有注册过的苹果账号,手机号应该是有效且在用的,后面是用来接收 验证码的。都填好了,点击接着。3.邮箱和短信会先后收到六位数字的验证码,根 据提示输入验证码后注册海外Apple ID。

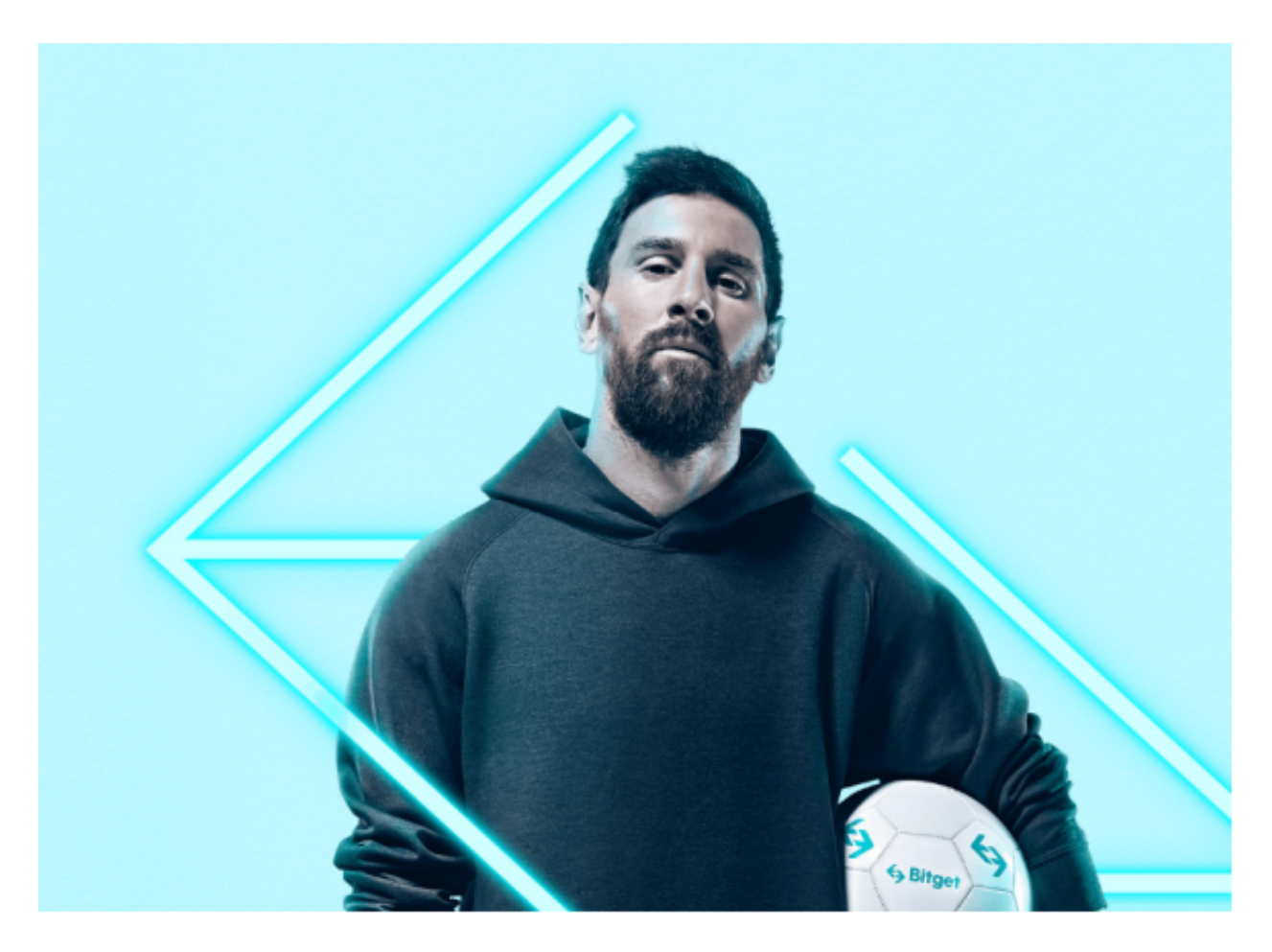

第二步:用海外Apple ID下载Bitget软件

1.进入AppStore,退出原账号,登录新注册的账号。因为是新ID,所以会出现提 示,请点击查看并勾选同意进入下一页。2.填写信息,然后进入下一页。3.登录后 ,在App Store中搜索Bitget即可下载正版Bitget软件。

 当交易完成后,用户可以在 Bitget 上查看财务记录,了解更多细节。用户也可以在第三方服务供应商网站查看。